# Linux ADSM Mini-Howto

par Thomas König, Thomas. Koenig@ciw.uni-karlsruhe.de v, 15 Janvier 1997

Ce document décrit l'installation et l'utilisation sur un poste de travail Linux d'un client pour le système de sauvegarde commercial ADSM.

# **Contents**

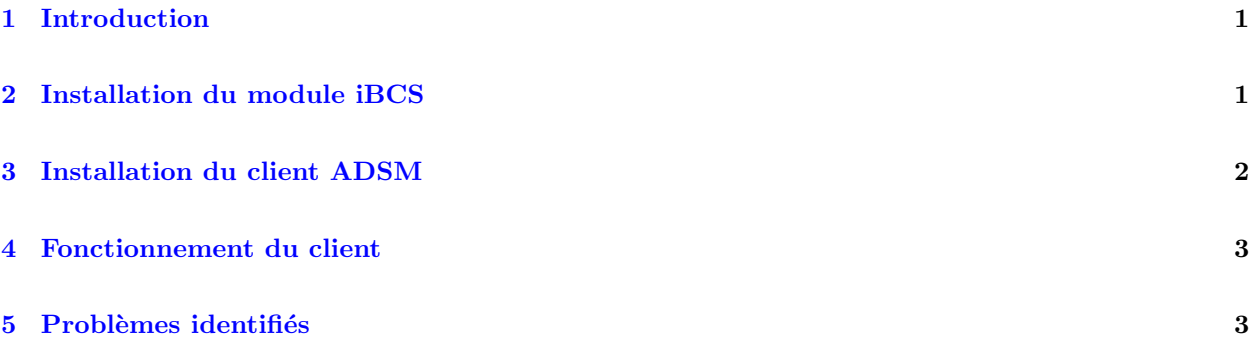

# <span id="page-0-0"></span>1 Introduction

ADSM est un système de sauvegarde en réseau vendu par IBM que l'on retrouve dans de nombreuses organisations. Les programmes clients existent pour une large palette de systèmes : différents Unix, Windows, Novell, Mac, Windows NT. Malheureusement, à la date de rédaction de ce document, aucune version spécifique à Linux n'existe.

L'utilisation d'ADSM implique donc le recours au binaire SCO et à l'émulateur iBCS2. Il est ici question d'ADSM v2r1.

A ce jour, je ne connais qu'une version fonctionnant sous Linux, et uniquement sur plate-forme i386.

# <span id="page-0-1"></span>2 Installation du module iBCS

Le module iBCS est disponible à l'adresse suivante : <ftp://tsx-11.mit.edu/pub/linux/BETA/ibcs2>. [NdT : un miroir français <ftp://ftp.lip6.fr/pub/linux/tsx-11/BETA/ibcs2> | Si vous employez une version 1.2.13 du noyau, récupérez ibcs-1.2-950721.tar.gz, décompactez-le et appliquez les patches ibcs-1.2-950808.patch1 et ibcs-1.2-950828.patch2. Vous pouvez alors invoquer "make" et insérer le module iBCS via "insmod".

Pour un noyau 2.0, récupérez ibcs-2.0-960610.tar.gz, décompressez-le dans un répertoire adéquat, allez dans ce répertoire et appliquez le patch ci-dessous :

```
--- iBCSemul/ipc.c.orig Wed Jan 15 21:32:15 1997
+++ iBCSemul/ipc.c Wed Jan 15 21:32:31 1997
@@ -212,7 +212,7 @@
       switch (command) {
               case U_SEMCTL:
```
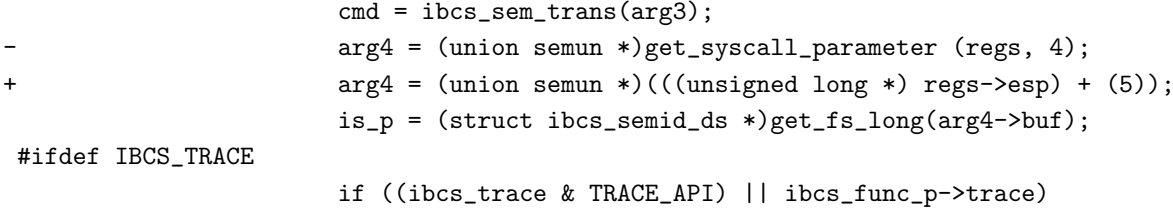

Copiez ensuite CONFIG.i386 en CONFIG et invoquez make.

 ${\bf S}'$ ils ne sont pas déjà présents, créez les périphériques requis en exécutant :

```
# cd /dev
# ln -s null XOR
# ln -s null X0R
# mknod socksys c 30 0
# mknod spx c 30 1
```
# <span id="page-1-0"></span>3 Installation du client ADSM

Le binaire SCO est divisé en trois fichiers tar. Positionnez-vous à la racine de votre système de fichiers, vérifiez la valeur de umask et décompactez-les en tant qu'utilisateur root. Un script d'installation apparaîtra dans votre répertoire /tmp. Invoquez-le.

Éditez ensuite /usr/adsm/dsm.sys et /usr/adsm/dsm.opt. Certaines lignes du fichier dsm.sys requièrent une attention particulière :

### Servername

le nom du serveur

### TCPServeraddress

le nom complet du serveur (FQDN)

### NODename

le nom de votre station

Vous préciserez dans le fichier dsm.opt :

### Server

comme précédemment

#### Followsymbolic

s'il faut suivre les liens symboliques (c'est rarement une bonne idée)

#### SUbdir

faut-il sauvegarder les sous-répertoires ? (généralement oui)

### domain

le système de fichiers à archiver

Créez ensuite un fichier /etc/mnttab à la mode SCO à partir de votre /etc/fstab. Le script Perl suivant, fstab2mnttab, le fera pour vous.

```
#!/usr/bin/perl
$mnttab\_struct = "a32 a32 I L":open(MTAB, "/etc/mtab") || die "Impossible d'ouvrir /etc/mtab: $!\n";
open(MNTTAB, ">/etc/mnttab") || die "Impossible d'ouvrir /etc/mnttab: $!\n";
while(<MTAB>) {
    next if /pid/;
    chop;
    /\hat{S}(\S*)\s(\S*)\s(\S*)\s.*\;
    \texttt{\$device = $1$};$mountpt = $2;
    $fstyle = $3;if($fstype ne "nfs" && $fstype ne "proc") {
        $mnttab_rec =
            pack($mnttab_struct, $device, $mountpt, 0x9d2f, time());
        syswrite(MNTTAB, $mnttab_rec, 72);
        print "Entrée créée pour : $device $mountpt $fstype\n";
    }
}
close(MNTTAB);
exit 0;
```
Le client ne réclame aucune bibliothèque dynamique : il est lié statiquement.

# <span id="page-2-0"></span>4 Fonctionnement du client

Il existe deux clients. dsm propose une interface X11 tandis que dsmc reste en ligne de commande. Votre service informatique vous en dira davantage à leur sujet. Un script de démarrage du style :

```
dsmc schedule -quiet 2>&1 >/dev/null &
```
s'avèrera vraisemblablement nécessaire.

# <span id="page-2-1"></span>5 Problèmes identifiés

SCO se révèle malheureusement incapable de supporter les noms de machines dépassant les 8 caractères. Si le nom de votre machine dépasse cette limite ou qu'il inclut le nom de domaine, vous devrez le préciser dans la ligne NODename du /usr/adsm/dsm.sys.

Le recours à la variable DISPLAY requiert de la part de celle-ci qu'elle comprenne le nom complet de votre machine, c'est `a dire DISPLAY=maMachine.monDomaine:0 au lieu de DISPLAY=maMachine:0.